## **Jak na protokol**

- 1. Ve wordu vytvořte hlavičku protokolu. Nezapomeňte na Datum cvičení, Téma cvičení/protokolu, Vaše jméno.
- 2. Vložte fotky preparátů ze zadání a upravte na šířku ca. 12cm se zarovnáním vlevo aby Vám zůstal prostor na popisování pozorovaných objektů.
- 3. Každou fotku/obrázek opatřete popiskem. Popisky obrázků patří vždy (tady i v odborných textech) pod obrázek. Obrázky očíslujte a napište jaká část rostliny je na obrázku, uveďte český a odborný název rostliny, případně typ zobrazení (pokud je jiný než obvyklá technika světlého pole, např. fázový kontrast,..).

Do protokolu vložte všechny obrázky, vhodně je rozmístěte (nechte si vždy prostor na označení objektů) a opatřete je popisem obrázku (pod obrázkem).

4. Protokol si uložte/exportujte jako PDF [nabídka Soubor > Exportovat > Vytvořit soubor PDF

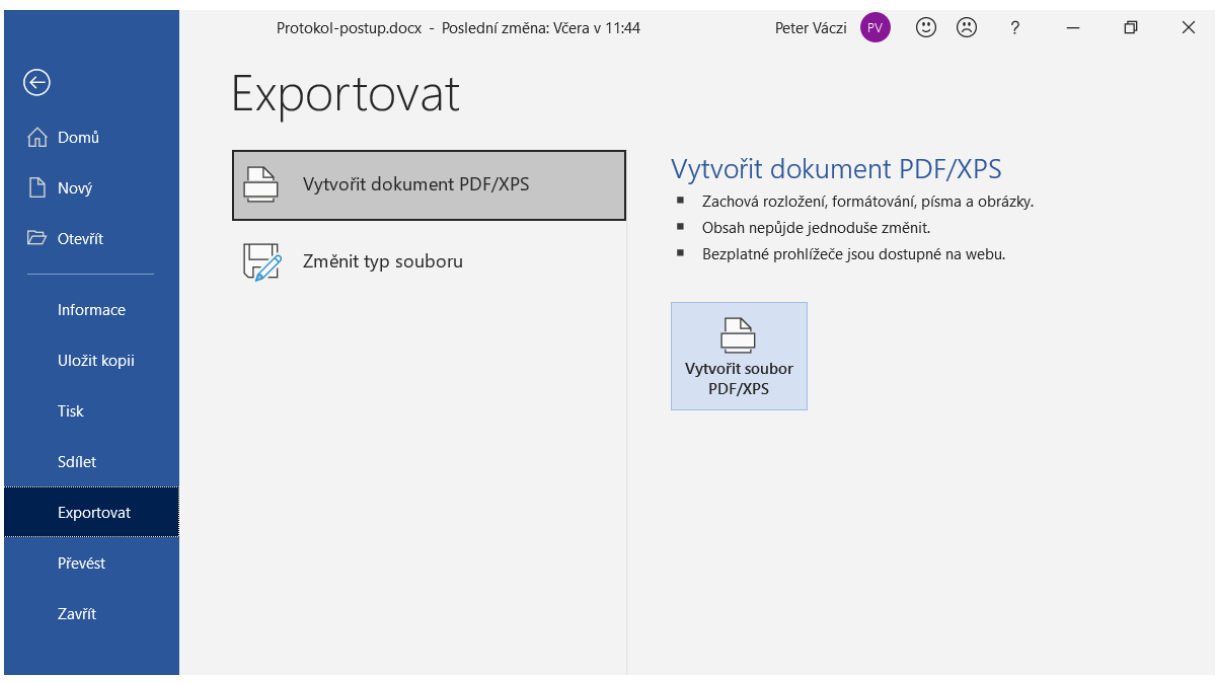

5. Popisy struktur je lepší provádět v programu Acrobat, zaručíte tak nezměněnou polohu značek a popisků (při otevření v jiné verzi Wordu se často stává, že se popisy posunou). Já jsme vyzkoušel verzi Adobe Acrobat Reader DC (zdarma například tady: <https://acrobat.adobe.com/cz/cs/acrobat/pdf-reader.html> )

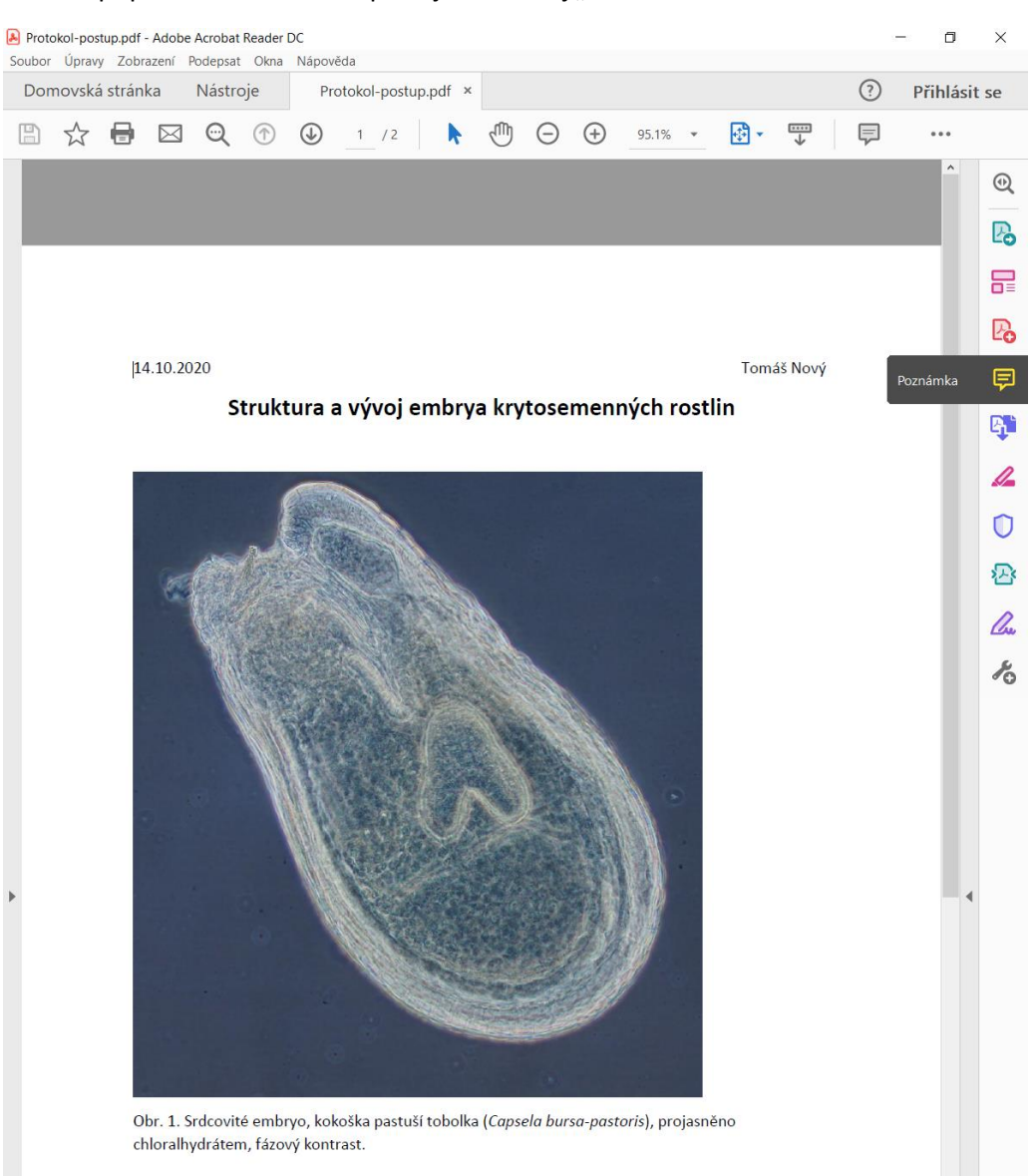

## 6. Pro popisování v Acrobatu použijete nástroj "Poznámka"

7. V nabídce, která se Vám otevře, pak pro označení objektů a struktur na obrázku použijte nástroj "šipka" a přidat textovou poznámku "T"

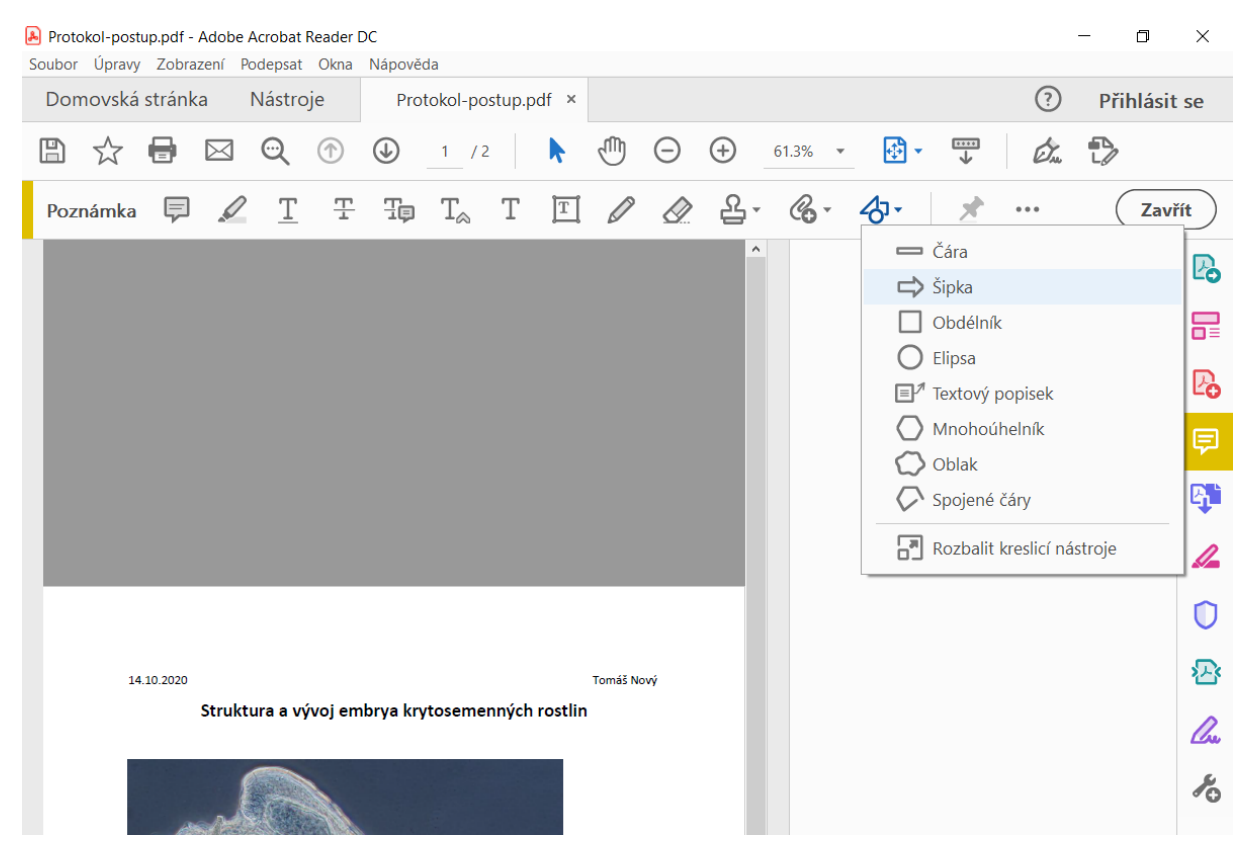

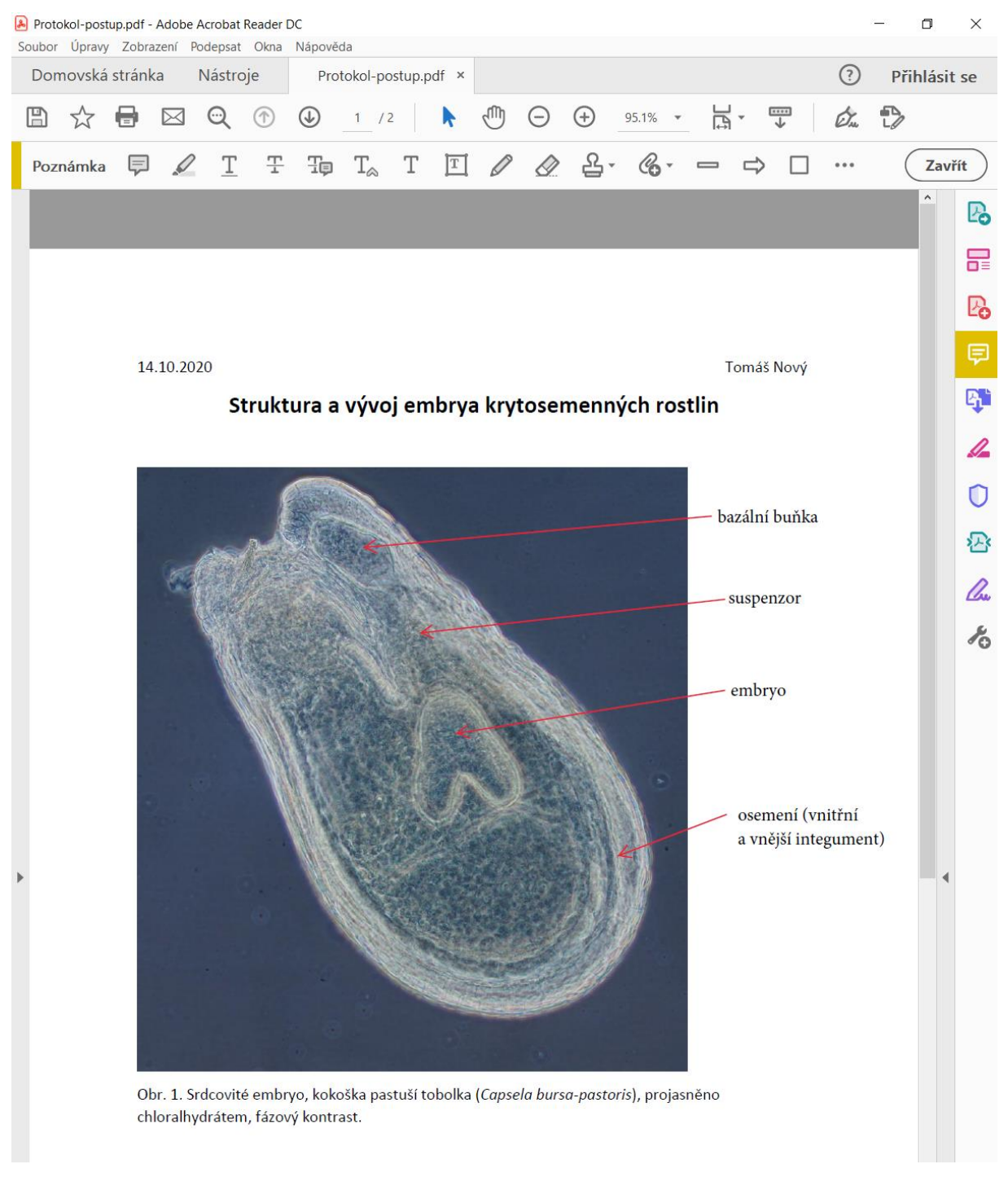

- 8. Po přidání všech popisků objektů a struktur u všech obrázku soubor uložte.
- 9. ...a odevzdejte ©